# RSA NetWitness Platform

Event Source Log Configuration Guide

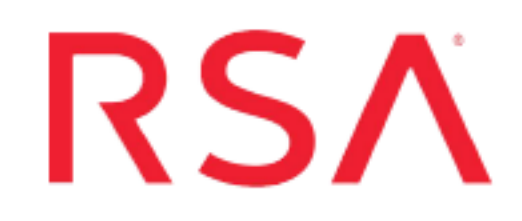

## **Amazon GuardDuty**

Last Modified: Tuesday, August 4, 2020

### **Event Source Product Information:**

**Vendor**: [Amazon](https://aws.amazon.com/guardduty) **Event Source**: GuardDuty **Versions**: all

### **RSA Product Information:**

**Supported On**: Security Analytics 10.6.2 and later **Event Source Log Parser**: cef

**Note:** The CEF parser parses this event source as **device.type=amazonguardduty**.

**Collection Method**: Plugin Framework **Event Source Class.Subclass**: Host.Cloud To configure Amazon GuardDuty, you must complete these tasks:

- I. Configure the Amazon GuardDuty event source
- II. Set Up Amazon GuardDuty Event Source in RSA NetWitness

## **Configure the Amazon GuardDuty Event Source**

Amazon GuardDuty is a managed threat detection service that continuously monitors for malicious or unauthorized behavior to help you protect your AWS accounts and workloads. The service analyzes Amazon CloudTrail and AWS VPC Flow Log data to look for issues such as inbound port scans, possible backdoor access to your systems, unauthorized use of your account, and many other potential problems.

GuardDuty can be used to monitor a group of AWS accounts and have their findings routed to another AWS account—the master account—that is owned by a security team. Amazon GuardDuty starts to generate customized threat intelligence for you.

GuardDuty is a regional service. This means that when you enable GuardDuty in an AWS Region, all findings are generated and delivered in that region. Using the RSA NetWitness plugin framework, we can establish a connection with Amazon GuardDuty to provide visibility into the AWS Network.

**Note:** The GuardDuty plugin is meant for collecting the security alerts provided by AWS. The AWS GuardDuty alerts are sent in JSON format, as detailed in the AWS documentation here: <https://docs.aws.amazon.com/guardduty/latest/ug/get-findings.html>

### <span id="page-2-0"></span>**Enable the GuardDuty Service**

To use GuardDuty, you must first enable it.

#### **To enable GuardDuty:**

1. The IAM identity (user, role, group) that you use to enable GuardDuty must have the required permissions. To grant the permissions required to enable GuardDuty, attach the following policy to an IAM user, group, or role:

```
{
"Version": "2012-10-17",
"Statement": [
{
      "Effect": "Allow",
      "Action": ["guardduty:*"],
      "Resource": "*"
},
{
      "Effect": "Allow",
      "Action": ["iam:CreateServiceLinkedRole"],
      "Resource": "arn:aws:iam::123456789012:role/aws-service-
role/guardduty.amazonaws.com/AWSServiceRoleForAmazonGuardDuty",
      "Condition": {
             "StringLike": {"iam:AWSServiceName": "guardduty.amazonaws.com"}
    }
},
{
      "Effect": "Allow",
      "Action": ["iam:PutRolePolicy","iam:DeleteRolePolicy"],
      "Resource": "arn:aws:iam::1234567890123:role/aws-service-
role/guardduty.amazonaws.com/AWSServiceRoleForAmazonGuardDuty"
}
]
}
```
**Note:** Replace the sample account ID in the example above with your actual AWS account ID.

2. Use the credentials of the IAM identity from step 1 to sign in to the GuardDuty console.

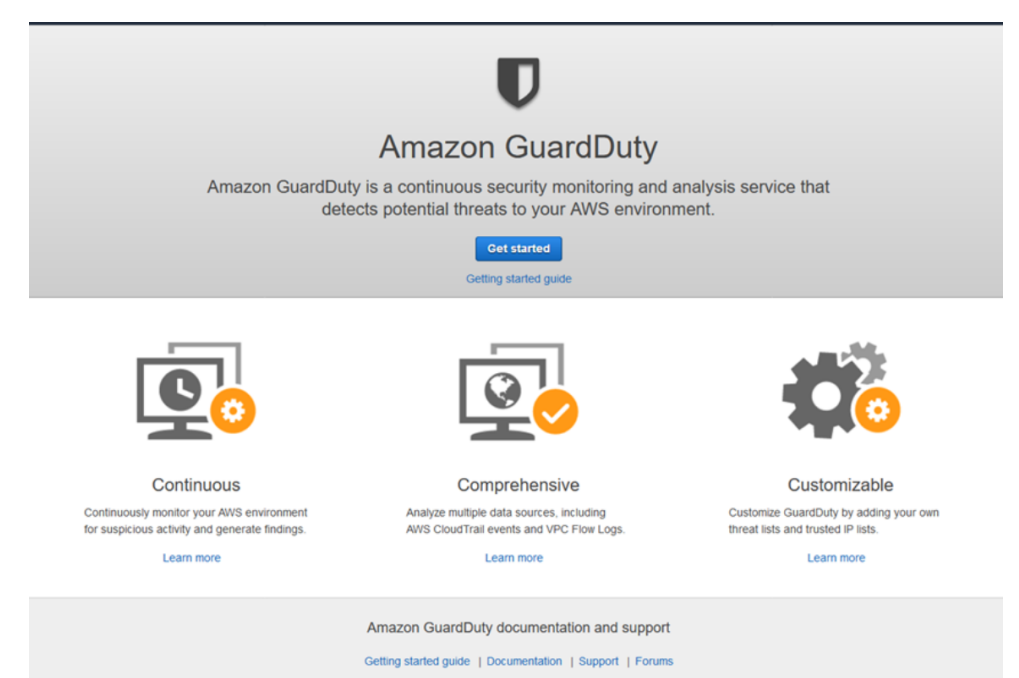

a. When you open the GuardDuty console for the first time, choose **Get Started**.

#### b. Then choose **Enable GuardDuty**.

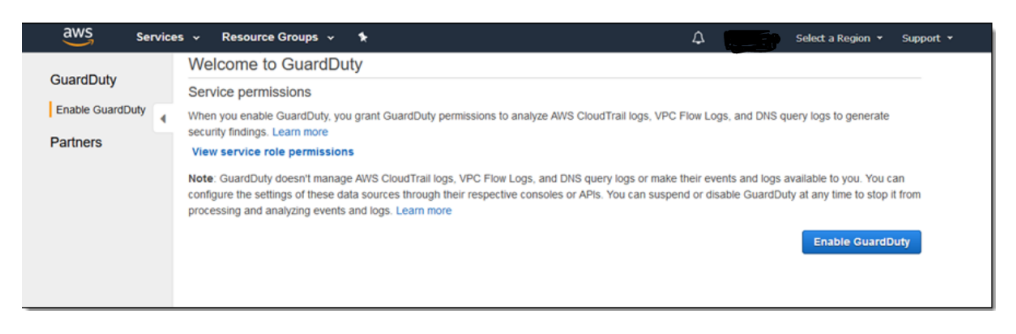

3. In the GuardDuty console, note the value for the **Detector ID** parameter, which you will need later.

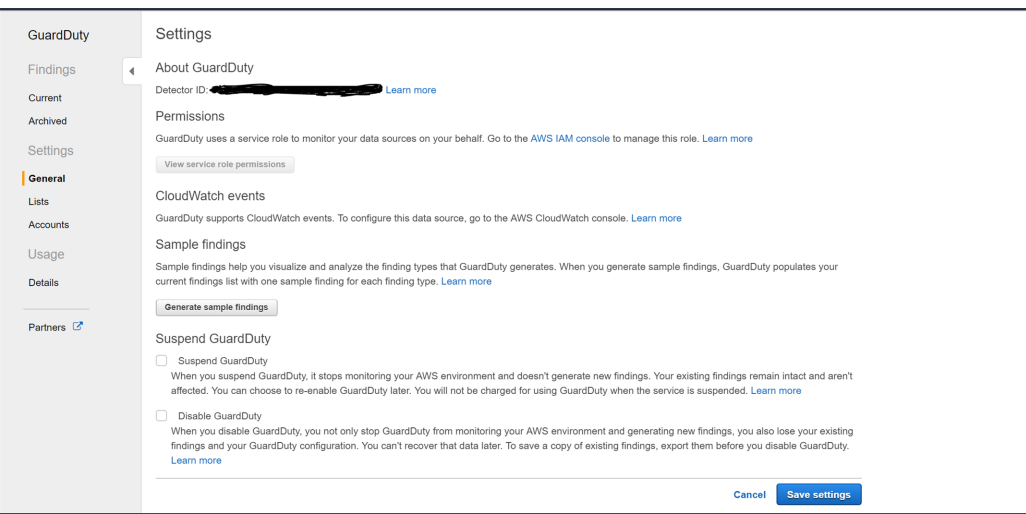

## **Set Up the Amazon GuardDuty Event Source in NetWitness Platform**

In RSA NetWitness Platform, perform the following tasks:

- I. Deploy the **amazonguardduty** package and CEF parser from Live
- II. Configure SELinux mode to Enforcing mode in the Log Decoder
- III. Configure the event source.

### **Deploy Amazon GuardDuty Files from Live**

Amazon GuardDuty uses the cef parser.

#### **To deploy the cef parser from Live:**

1. In the RSA NetWitness Platform menu, select **CONFIGURE**.

The **Live Content** tab is displayed.

- 2. Browse Live Content for the **Common Event Format (cef)** parser, using **Log Device** as the **Resource Type**.
- 3. Select the **cef** parser from the list and click **Deploy** to deploy it to the appropriate Log Decoders, using the Deployment Wizard.
- 4. You also need to deploy the Amazon GuardDuty package. Browse Live for Amazon GuardDuty content, typing "Amazon GuardDuty" into the Keywords text box, then click **Search**.
- 5. Select the package and click **Deploy** to deploy it to the appropriate Log Collectors.

**Note:** On a hybrid installation, you need to deploy the package on both the VLC and the LC.

6. Restart the **nwlogcollector** service.

For more details, see the Add or Update [Supported](https://community.rsa.com/docs/DOC-43427) Event Source Log Parsers topic, or the *Live Services Management Guide*.

### **Configure SELinux mode to Enforcing mode in the Log Decoder**

Run the script update\_selinux\_policy.sh, which is provided in the package, as a root user, after you deploy the package to the Log Decoder.

To enable the Enforcing mode for the SELinux, run the script on the Log Decoder:

```
sh
/etc/netwitness/ng/logcollection/content/collection/cmdscript/amaz
onvpc/update_selinux_policy.sh
```
**Note:** You only need to run this script once, during the initial configuration. Also, you do not need to run the script in NetWitness version 11.2 and later.

### **Configure the Event Source**

#### **To configure the Amazon GuardDuty Event Source:**

- 1. In the RSA NetWitness Platform menu, select **ADMIN > Services**.
- 2. In the Services grid, select a Log Collector service, and from the Actions menu, choose  $View > Config$ .
- 3. In the **Event Sources** tab, select **Plugins/Config** from the drop-down menu.

The Event Categories panel displays the File event sources that are configured, if any.

4. In the Event Categories panel toolbar, click **+**.

The Available Event Source Types dialog is displayed.

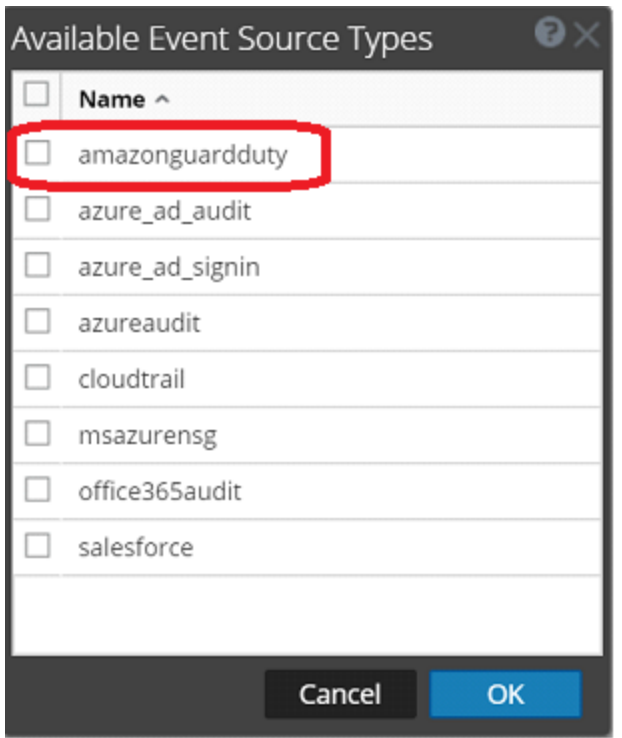

5. Select **amazonguardduty** from the list, and click **OK**.

The newly added event source type is displayed in the Event Categories panel.

6. Select the new type in the Event Categories panel and  $click + in$  the Sources panel toolbar.

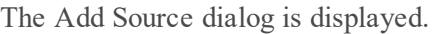

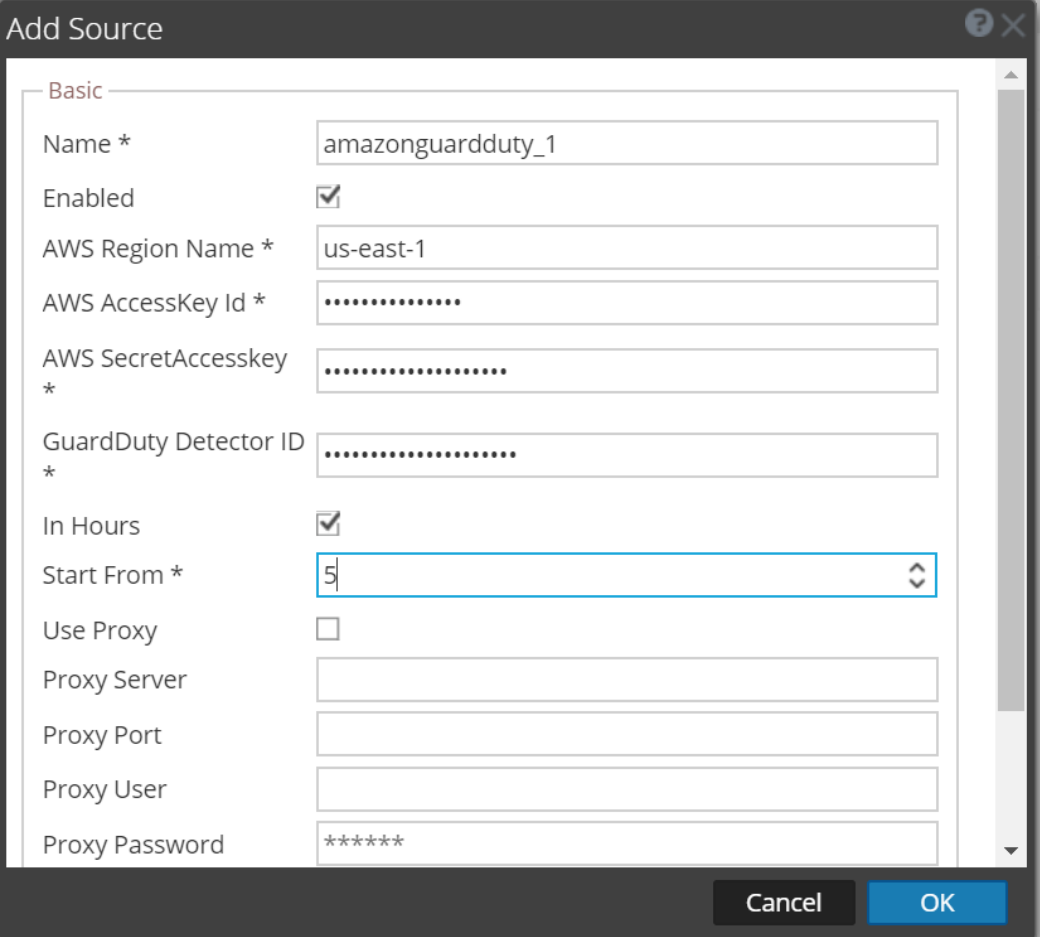

- 7. Define parameter values, as described in Amazon GuardDuty Collection [Configuration](#page-9-0) [Parameters](#page-9-0).
- 8. Click **Test Connection**.

The result of the test is displayed in the dialog box. If the test is unsuccessful, edit the device or service information and retry.

**Note:** The Log Collector takes approximately 60 seconds to return the test results. If it exceeds the time limit, the test times out and RSA NetWitness Platform displays an error message.

9. If the test is successful, click **OK**.

The new event source is displayed in the Sources panel.

## <span id="page-9-0"></span>**Amazon GuardDuty Collection Configuration Parameters**

The following table describes the configuration parameters for the Amazon GuardDuty integration with RSA NetWitness Platform. Fields marked with an asterisk (\*) are required.

**Note:** When run from behind an SSL proxy, if certificate verification needs to be disabled, uncheck the **SSL Enable** checkbox in the Advanced section.

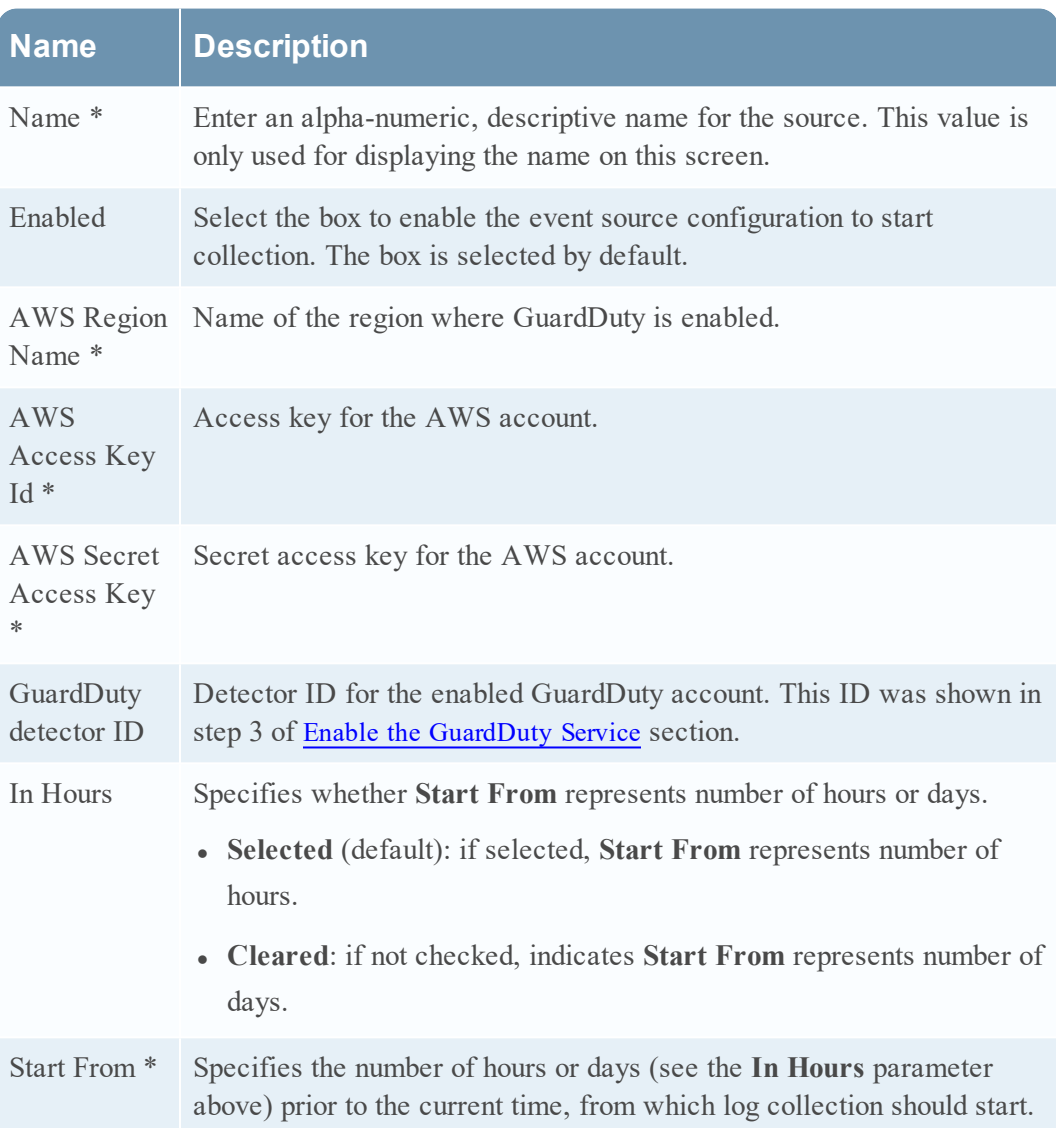

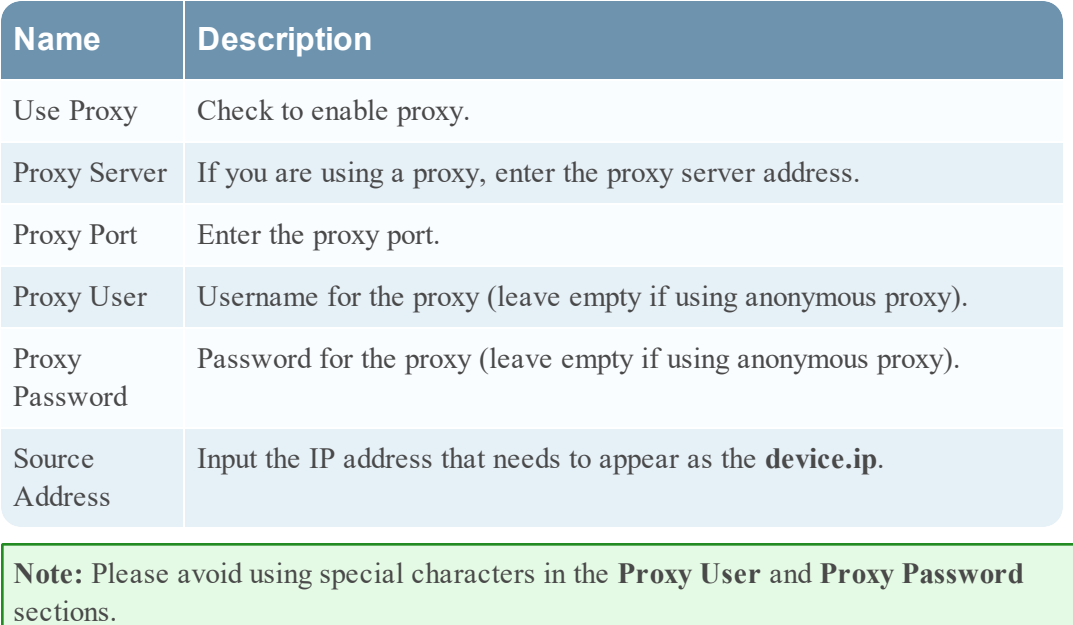

Copyright © 2020 Dell Inc. or its subsidiaries. All Rights Reserved.

### **Trademarks**

For a list of RSA trademarks, go to [www.emc.com/legal/emc-corporation](http://www.emc.com/legal/emc-corporation-trademarks.htm#rsa)[trademarks.htm#rsa](http://www.emc.com/legal/emc-corporation-trademarks.htm#rsa).